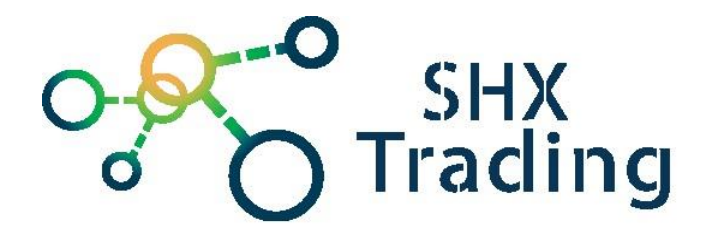

# **Skrytá WiFi IP kamera v zesilovači signálu Lawmate PV-WB10i**

Návod k obsluze

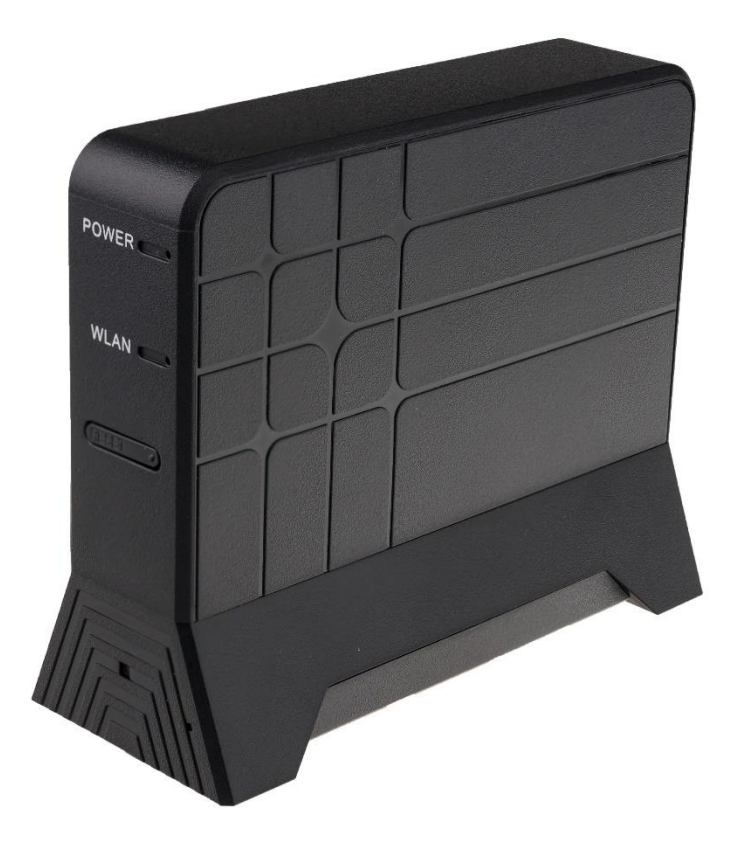

#### **Kontakt na dodavatele**

SHX Trading s.r.o. Hrusická 2616/3, Praha 4 – 141 00 Tel: 244 472 125

## **Podrobný manuál**

## **1. Obsah balení**

- Skrytá kamera Lawmate PV-WB10i
- Uživatelský manuál
- USB kabel
- Micro SD karta

## **2. Popis produktu**

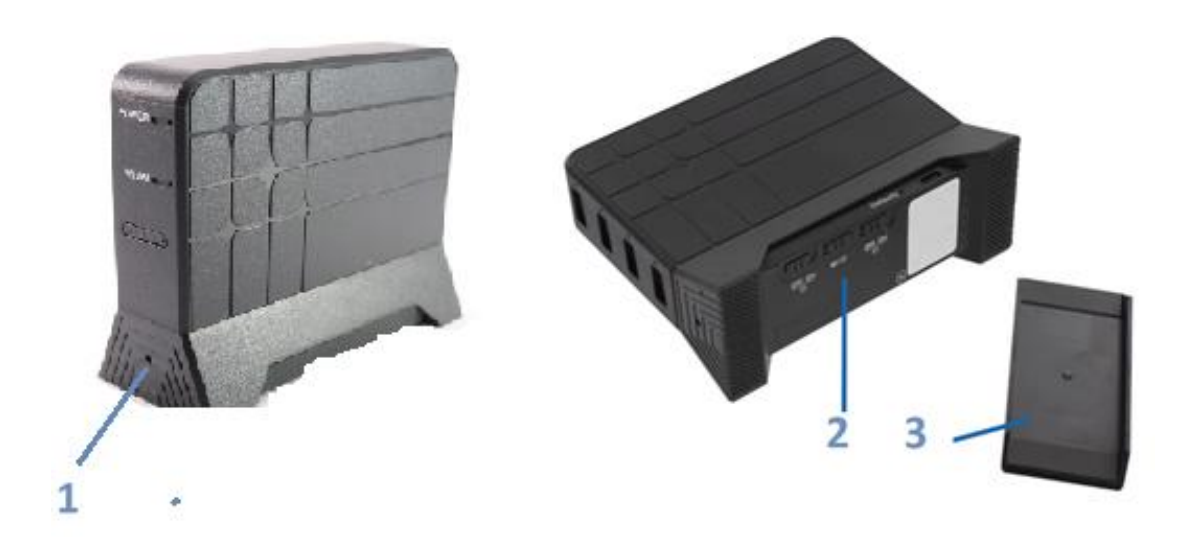

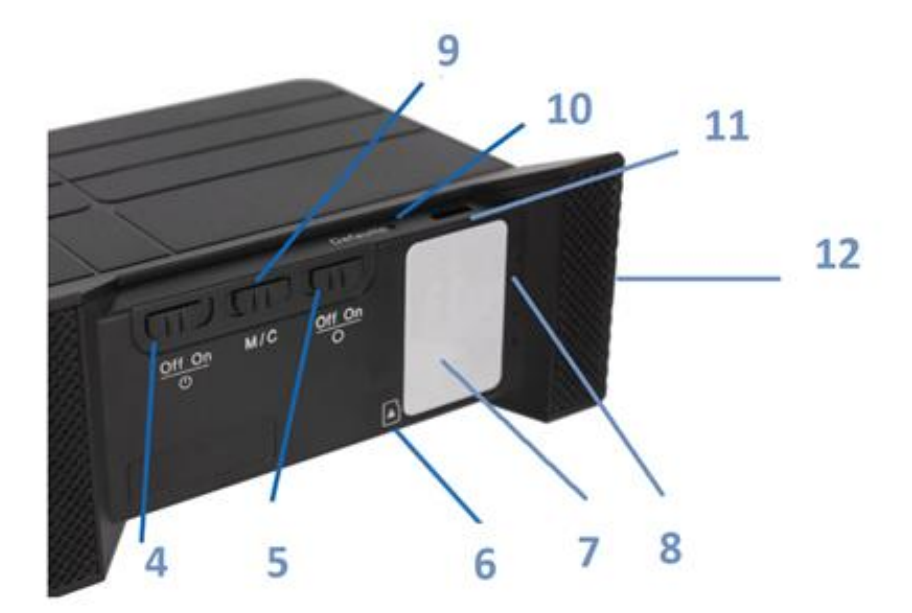

- 1) Objektiv
- 2) Ovládací panel kamery
- 3) Spodní kryt zařízení
- 4) ON/OFF
- 5) ON/OFF WiFi
- 6) Slot pro micro SD kartu
- 7) Nálepka s QR kódem a ID kamery
- 8) Signalizační LED diody
- 9) Mód nahrávání M detekce pohybu, C – kontinuální nahrávání
- 10)Výchozí nastavení
- 11) Micro USB konektor
- 12)Napájecí konektor 5V

## **3. LED vysvětlivky**

- Modrá dioda (napájení) značí zapnuté zařízení
- Červená dioda (nahrávání) značí, že zařízení aktuálně nahrává video
- Oranžová dioda (Wi-Fi) pokud bliká, čeká na spárování s telefonem a následné ovládání přes telefon/propojení s Wi-Fi (viz návod na mobilní aplikaci). Stále rozsvícená značí v pořádku spárované zařízení s telefonem.

Zelená dioda (IP) - Po nastavení Wi-Fi v zařízení přestane svítit oranžová dioda a rozsvítí se zelená – ta značí, že je zařízení připojeno na Wi-Fi a je možné k němu vzdáleně přistupovat.

## **4. Ovládání zařízení**

#### **Začátek**

- 1. Odstraňte spodní kryt a vložte do zařízení micro SD kartu
- 2. Zařízení připojte k napájení. Zařízení je přímo napájené přes 5V adaptér.
- 3. Zařízení zapněte páčkou ON/OFF rozsvítí se modrá LED dioda

#### **Mód nahrávání**

- 1. Kamera má možnost nahrávat kontinuálně nebo na detekci pohybu.
- 2. Mód zvolíte páčkou M/C na spodní straně zařízení.

M = detekce pohybu - Nahrávání se spustí automaticky po zaznamenání pohybu.

C= kontinuální nahrávání – nahrávání se spustí automaticky po cca 30s sekundách od zapnutí.

#### **Wi-Fi**

- 1. Wi-Fi se aktivuje páčkou umístěnou na spodní straně zařízení On/Off O. Do 40 sekund by měla být Wi-Fi aktivní a je možné s ní pracovat. O aktivní Wi-Fi informuje oranžová dioda (nejdříve bliká, po spojení svítí).
- 2. Více o nastavení Wi-Fi a práci s mobilní aplikací viz samostatný návod.

#### **Restart zařízení a obnovení nastavení**

- 1. Pokud je potřeba zařízení natvrdo restartovat vypojte napájení.
- 2. Pro obnovení továrního nastavení podržte tlačítko default na 10 sekund.

### **5. Stažení pořízených záznamů**

- 1. Přes mobilní aplikaci viz zvláštní návod na ni.
- 2. Přes PC přiloženým kabelem
- 3. Čtečkou paměťových karet vyjměte kartu ze zařízení, vložte jí do čtečky karet a tu připojte k PC.

## **6. Připojení k aplikaci**

a) Do mobilního telefonu stáhněte, přes aplikaci App Store nebo Google play zdarma aplikaci "PVCam Viewer",

b) Ve svém telefonu otevřete nastavení WI-FI sítě a připojte telefon k WI-FI síti s názvem "**P012596**", zadejte heslo: "**88888888**" a vyčkejte, než se vám na displeji telefonu zobrazí symbol připojené WI-FI,

c) Otevřete staženou aplikaci "**PVCam Viewer**". Pro vyhledání a připojení kamery vyberte v hlavním menu "**Device Management**" a stiskněte ikonu "**plus**". Následně naskenujte QR kód, který naleznete na spodní straně zařízení a stiskněte "Save" – kamera se připojí k aplikaci.

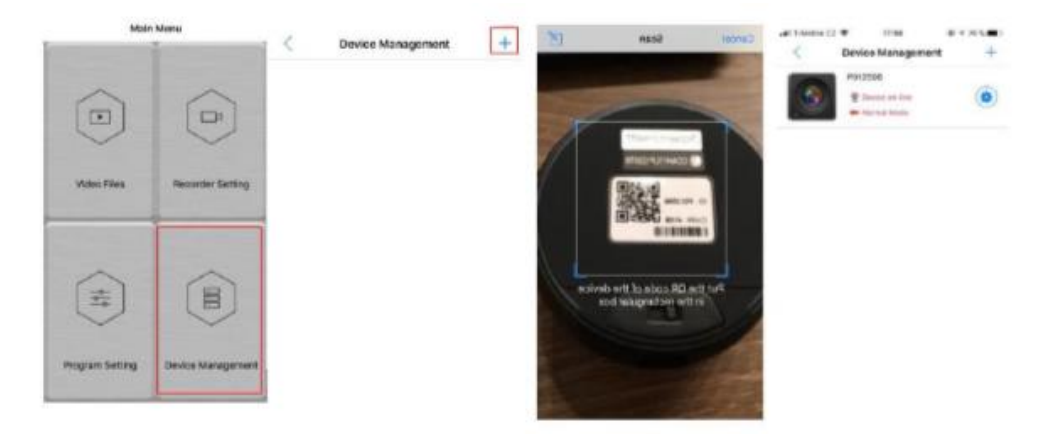

## **7. Aplikace**

a) "**Video Files**" – zpětné přehrávání video nahrávek a pořízených fotografii. Pro zpětné zhlédnutí vybrané video nahrávky nebo fotografie, přesuňte soubor ze složky "**Recording"** do složky "**Backup files**" (přetáhněte po souboru prstem do leva). Otevřete složku "**Backup files"** a stiskněte na libovolný soubor, ten se automaticky přehraje.

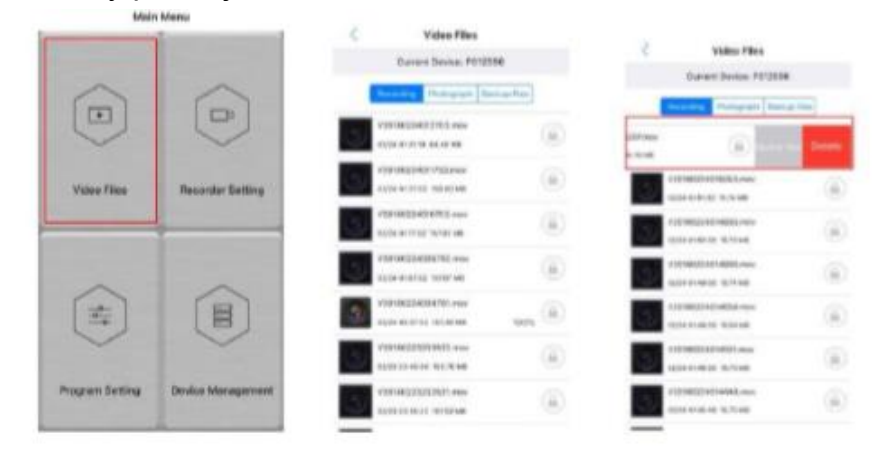

- b) "**Recorder Settings**" zde můžete:
	- sledovat živý přenos,
	- pořizovat fotografie,
	- ovládat zvuk (vypnout / zapnout),
	- vybrat si režim (**normální režim** kamera nahrává neustále / **režim pohybu** – kamera se zapne, zaznamená-li pohyb. V pohybovém režimu pod tlačítkem "**SETUP**" můžete dále nastavit délku nahrávky a úroveň pohybu).

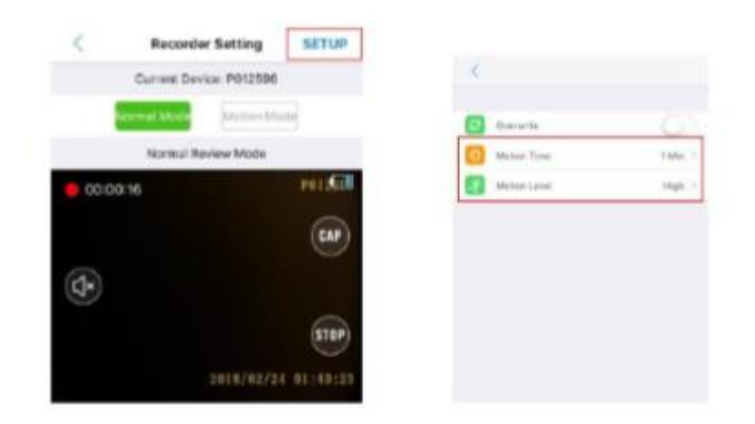

#### c) "Program Setting"

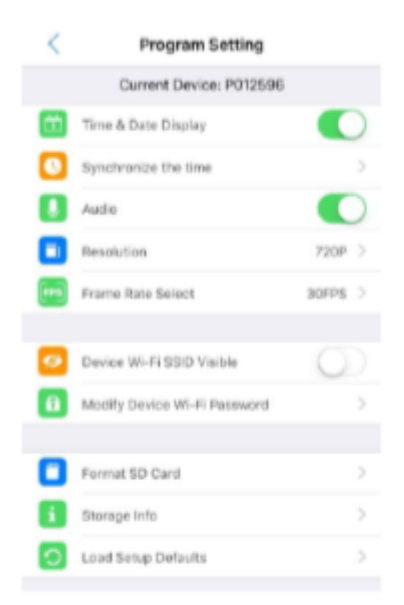

Zobrazení data a času na displeji Synchronizace času Zvuk Rozlišení (720P/1080P/WVGA) Rychlost snímků (30FPS/25FPS) Viditelnost zařízení Nastavení WI-FI hesla Formátování SD karty

Výchozí nastavení

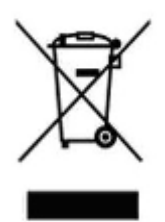

#### **8. Závěrečná ustanovení**

Budeme rádi, pokud vás zaujmou i další produkty z naší nabídky.

Ovládání přístroje se může v závislosti na jednotlivých sériích drobně lišit.

Přístroj používejte v souladu s platnými právními předpisy. Dodavatel nenese žádnou odpovědnost za použití přístroje v rozporu s těmito předpisy.

Návod je majetkem společnosti SHX Trading s.r.o. Veškeré kopírování, či jiné používání musí být se souhlasem této společnosti.